## Absentee Count

## From the Report menu Select Absentee Count

## Reports

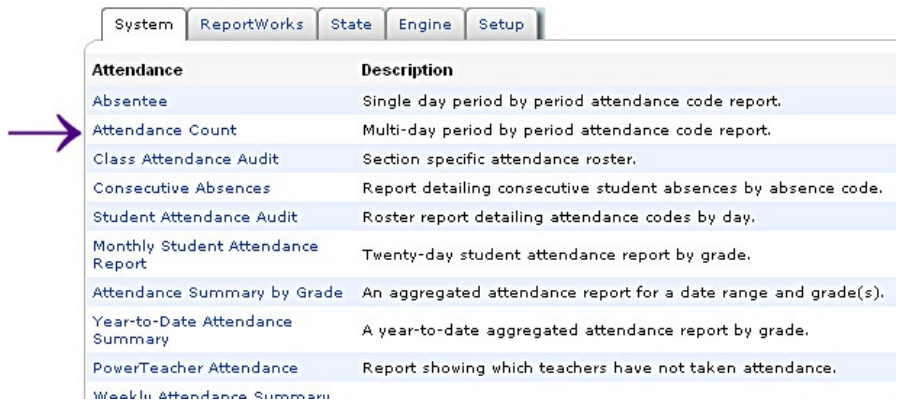

## Complete the report settings you need.

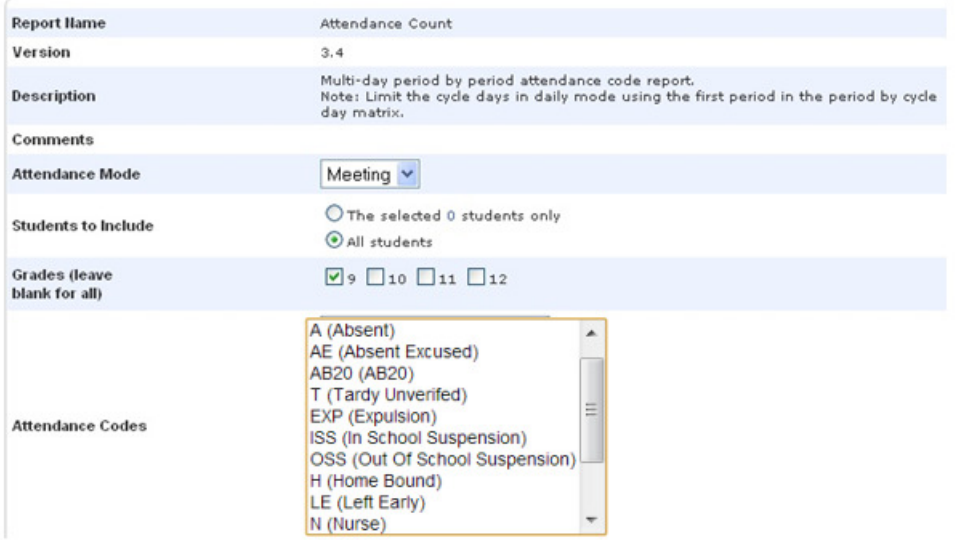

You will need to select the codes you want to include in this report.

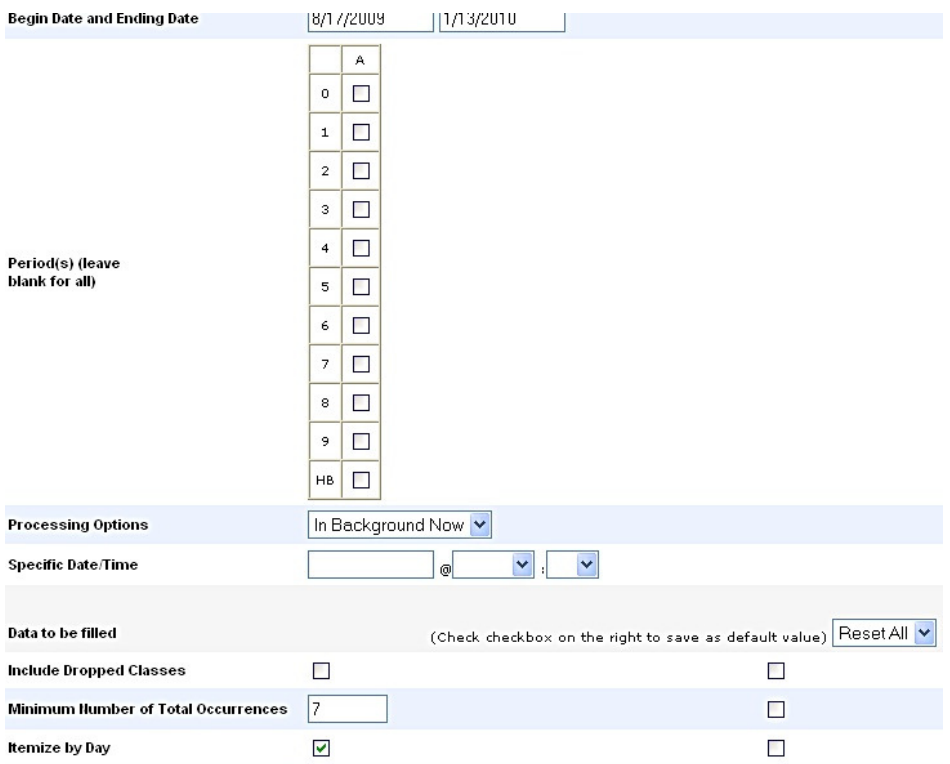

Select the date range needed. If you leave the periods blank it will pull all.

Complete the minimum number of days you want to be identified.

Select Submit.